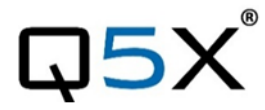

## **Quick Start Guide**

Handheld MicCommander<sup>™</sup>

This Quick Start Guide is an overview. Users are asked to review the manual for detailed instructions. The carrying pouch contains two parts.

- Handheld MicCommander remote control (QG-H2)
- Antenna

Users also need:

- Q5X Digital transmitter
- Microphone with special Lemo connector
- Shure Axient Digital receiver
- 2 AA batteries

Visit www.Q5X.com/support to:

- update the firmware
- register the warranty
- download the manuals

## **PREPARE:** Handheld MicCommander Remote Control

- Remove the rubber cover to access the battery chamber.
- Install 2 AA batteries. Lithium ion is recommended for best performance. Alkaline or Ni-MH are acceptable when battery type is changed in the device configuration menu.
- Replace the rubber cover and install the antenna on the top.
- NEVER power the unit without the antenna in place.
- Turn on the unit by pressing the power button on the top or by plugging the USB cable.
- The MicCommander will automatically shut off after two minutes.

## **PREPARE:** QT-AD10 Transmitter

- Bring the transmitter out of storage mode (minimal battery draw) and into standby mode (detectable but the UHF radio is off) using either method below:
- Hold the ON/OFF button until the flashes change from rapid to slow, or
- Plug and unplug a powered charging cable into the side of the transmitter.
- Connect the microphone by pushing the mic connector ends together.

## **PAIR:** MicCommander and Transmitter

The screen on the MicCommander displays the serial number of paired transmitters. The serial number is on the transmitter antenna or back.

If the desired transmitter is not listed, press the <MENU> button to either scan for nearby

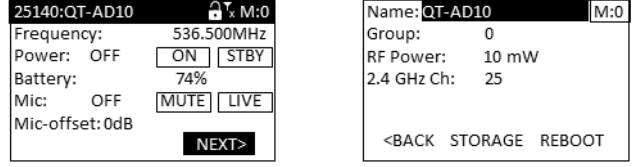

transmitters or manually add the serial number. Use the arrow buttons to navigate the menu.

- o Scan: Press <ENTER> to scan. Use the down arrow to select the transmitter. Use the side arrows to review information about the transmitter. Press <ENTER> to toggle the selection "x". Press <MENU> to access additional search functionality. Press <Back> to accept the addition of a transmitter to the list.
- o Add: Use the down arrow to select "Add" and press <ENTER>. Use the navigation arrows to enter the serial number. Hold the arrow key for rapid scroll. Press <ENTER> to save.
- Select the desired transmitter and press <ENTER> to go to the transmitter menu.

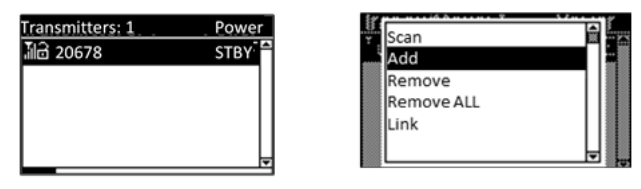

**ADJUST:** Set the functions in the two transmitter menus of the MicCommander. Screen one includes frequency, power On/Off, battery level, mic mute/live and mic offset. To access screen two, navigate to NEXT> and press <ENTER> to adjust transmitter name, group, RF power, 2.4GHz channel, storage and reboot.

- Frequency: Highlight the frequency and press <ENTER>. Use the directional arrows to choose the desired frequency. Hold the arrow for rapid scroll. Press <ENTER>.
- Mic-offset: If using a single transmitter, set Offset to 0 dB. If there is an audible difference in the sound level between multiple transmitters, navigate to the Offset menu (Audio **>** Offset) in the transmitter to increase or decrease the Offset in real time to match the audio levels.
- RF Power: Select between 2, 10 and 20mW. A lower power level will conserve battery life.
- Storage: Navigate to NEXT> and <ENTER>. Use the down arrow to go to STORAGE and press <ENTER>. Navigate to highlight CONTINUE on the warning screen and <ENTER>.

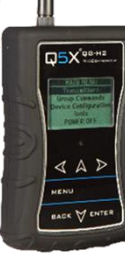